## **How to Create Employee Rank**

- 1. Click **Ranks** from **Payroll** module.
- 2. Click **Insert** button.

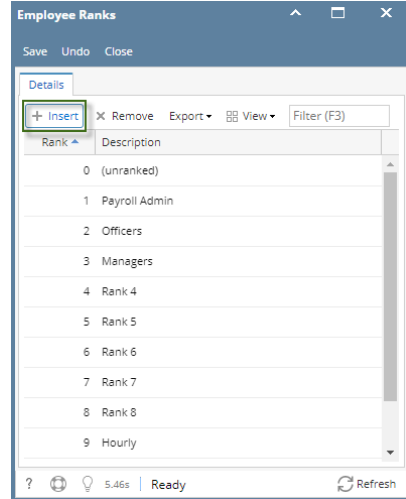

3. Set **Rank** in Rank column

After entering Rank, it will automatically be arranged.

4. Set **Description** in Description column

## 5. Click **Save** button

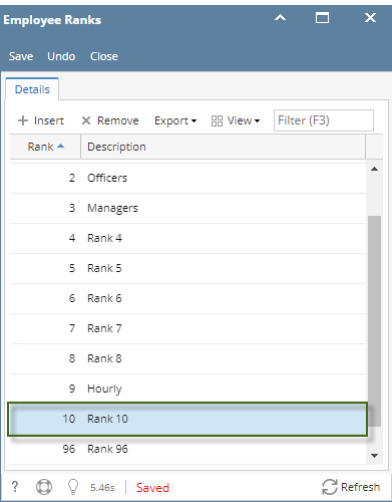